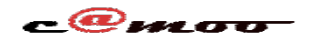

# **DNS Comment Ajouter un Nom de Serveur ?**

Une fois acquis un nom de domaine, vous avez besoin de paramétrer votre domaine acheté sur camoo.hosting.

Pour tout nom de domaine et espace web achetés chez à Camoo, la configuration se passe automatiquement pour vous. Bien entendu s'il s'agit d'un pack d'hébergemenr managée.

Par ailleurs vous pouvez juste acheter le nom de domaine avec nous et avoir votre Pack d'hébergement cher un compétiteur. Dans ce cas vous serez obligé de faire pointer le nom de domaine vers les serveurs de votre hébergeurs.

L'objet de cet article est précisément de vous guider dans cette tâche. Pour le faire, connectez vous puis rendez vous dans votre tableau de bord en cliquant sur « Cpanel ». Allez dans le groupe « Espace Service » sous l'option « Générale » puis cliquez sur « Domaines » et enfin sur « Gérer votre domaine ici ! »

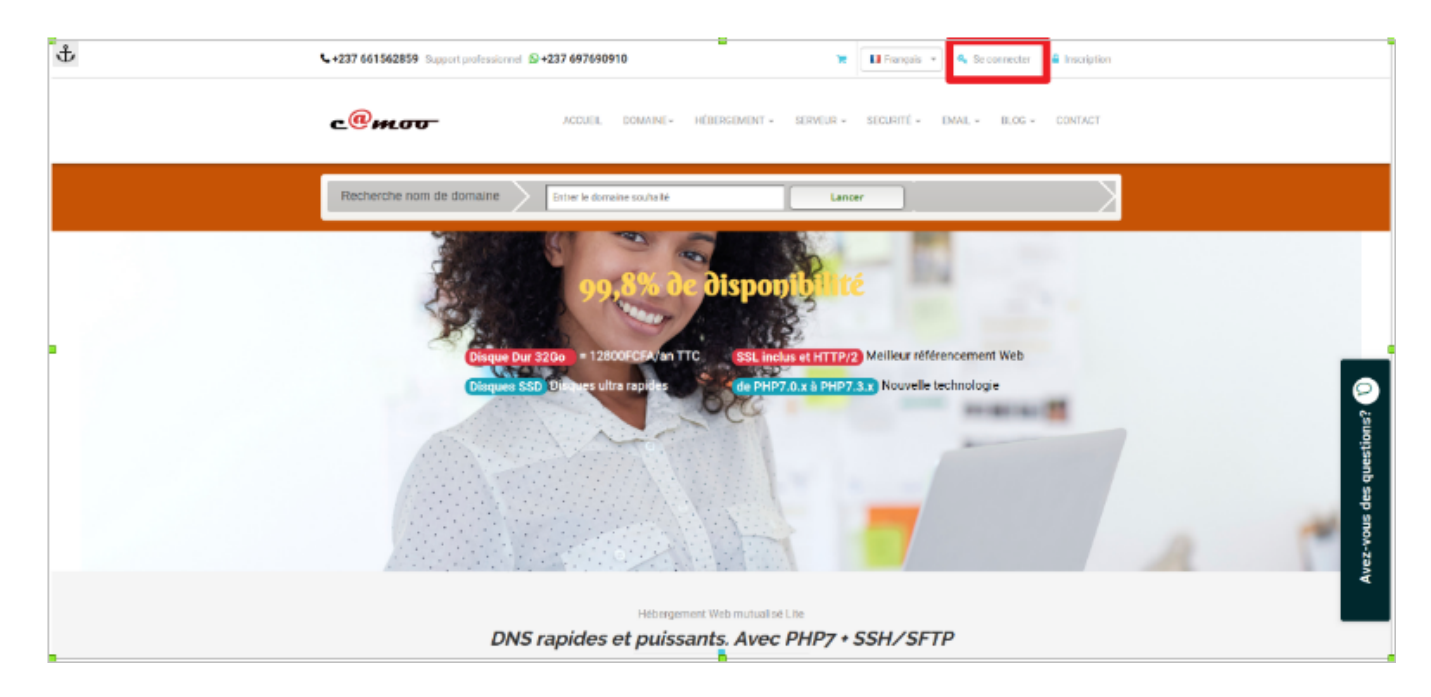

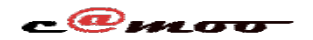

#### **DNS**

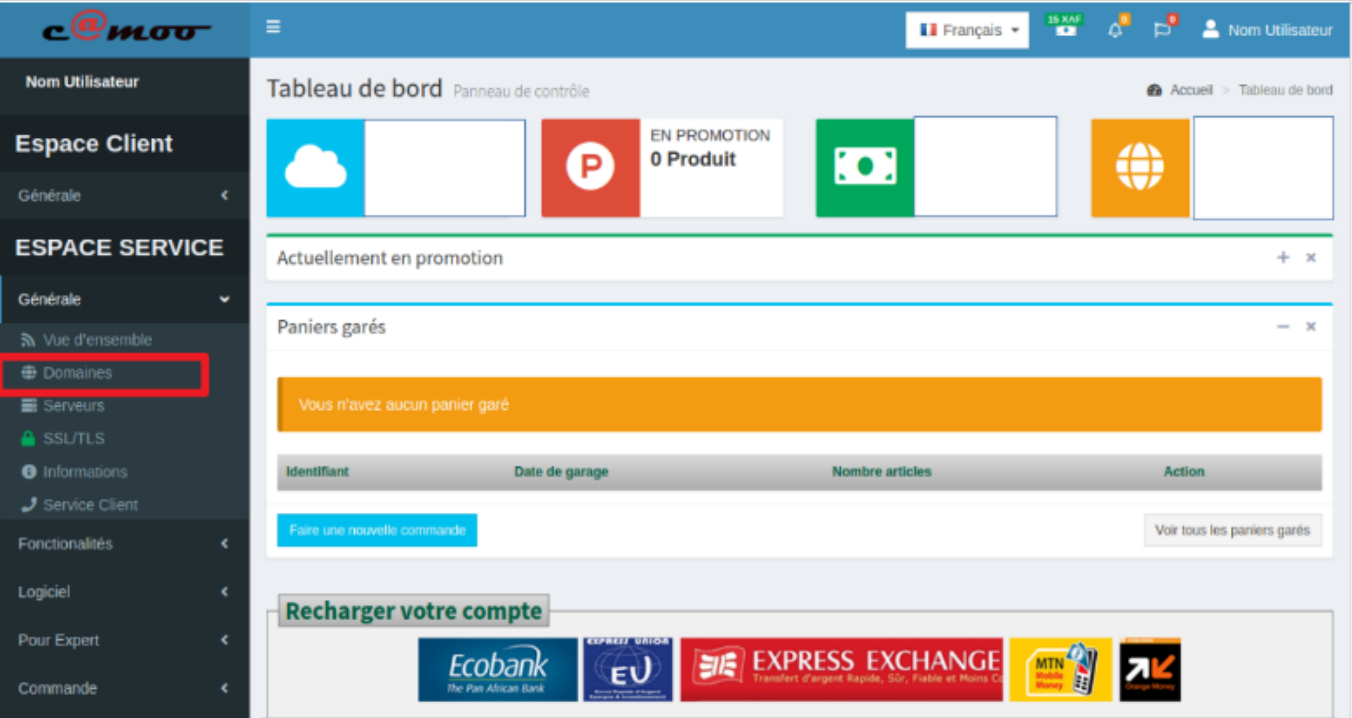

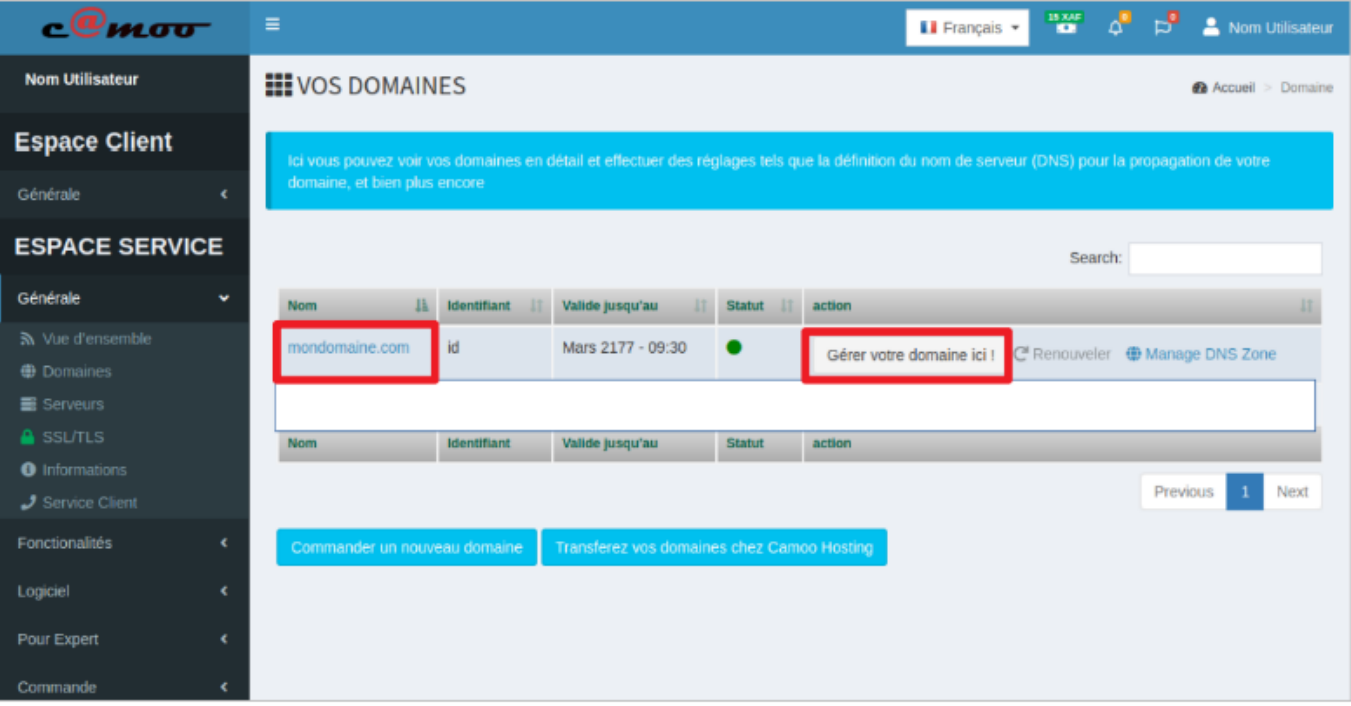

Quand vous le faites vous obtenez l'écran suivant :

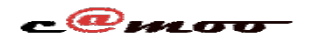

## **DNS**

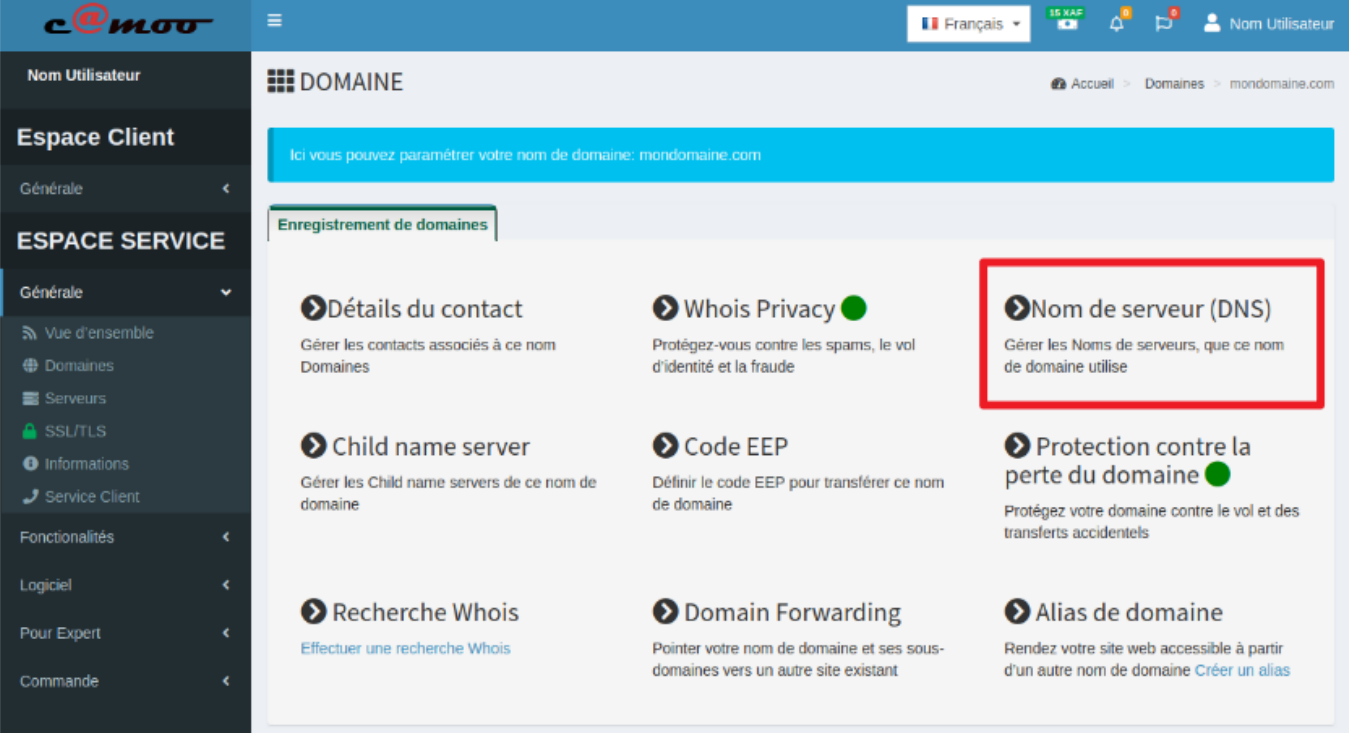

#### Entrez vos DNS (Nom de serveur) et cliquez sur *Sauvergarder*

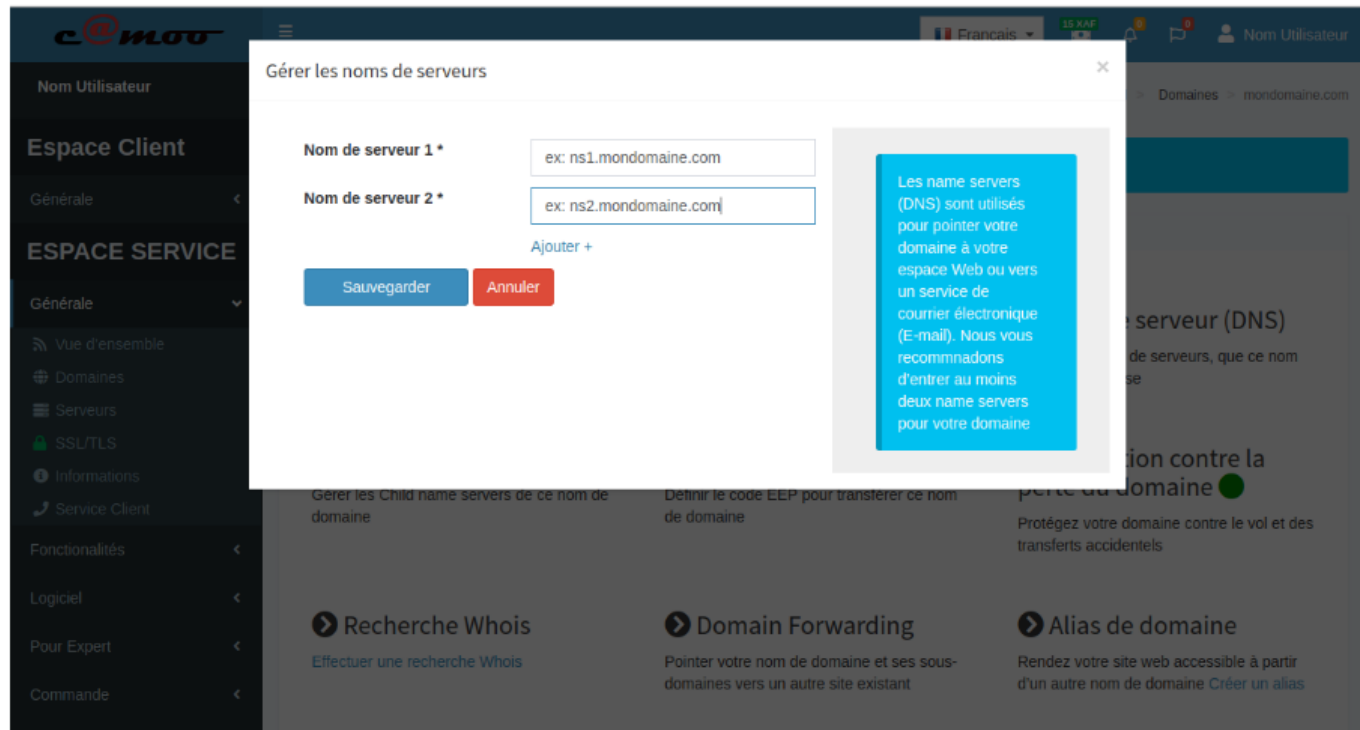

Vous avez des questions à propos de cet article? Laissez les nous en commentaire, nous nous ferons un plaisir de vous répondre sous peu...

Référence ID de l'article : #1102 Auteur : Camoo SARL

Page 3 / 4

**(c) 2024 Camoo Sarl <faq@camoo.sarl> | 2024-04-26 23:12**

[URL: https://faq.camoo.hosting/index.php?action=artikel&cat=9&id=96&artlang=fr](https://faq.camoo.hosting/index.php?action=artikel&cat=9&id=96&artlang=fr)

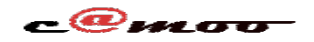

## **DNS**

Dernière mise à jour : 2019-02-21 16:12

Page 4 / 4 **(c) 2024 Camoo Sarl <faq@camoo.sarl> | 2024-04-26 23:12** [URL: https://faq.camoo.hosting/index.php?action=artikel&cat=9&id=96&artlang=fr](https://faq.camoo.hosting/index.php?action=artikel&cat=9&id=96&artlang=fr)